## ANNOUNCEMENT OF SUCCESSFUL APPLICANTS (JUNIOR HIGH SCHOOL)

## STEP<sub>1</sub>

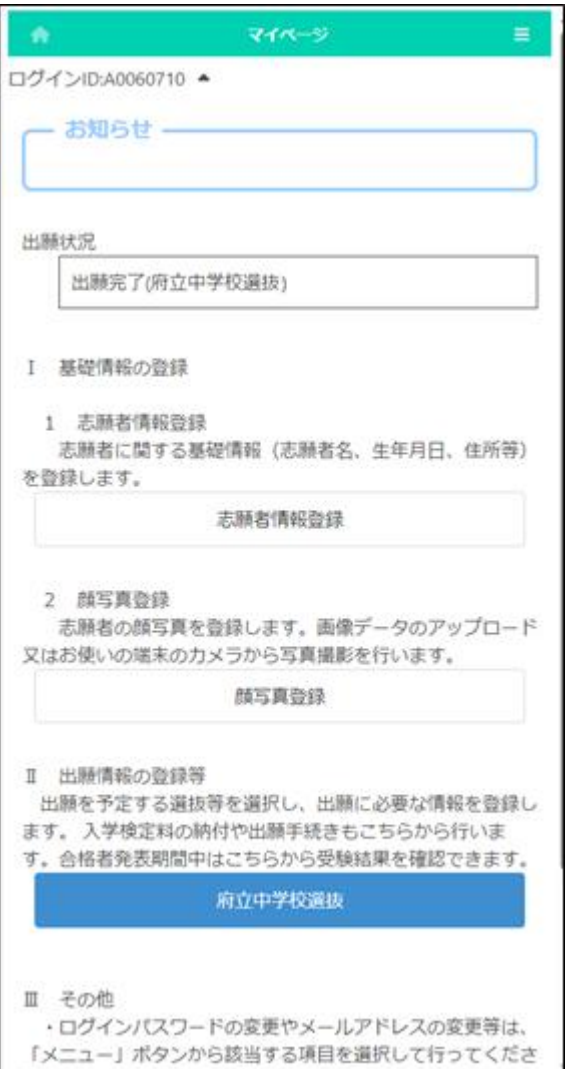

On the My Page screen, select the name of the selection from "II. Register Application Information."

## STEP<sub>2</sub>

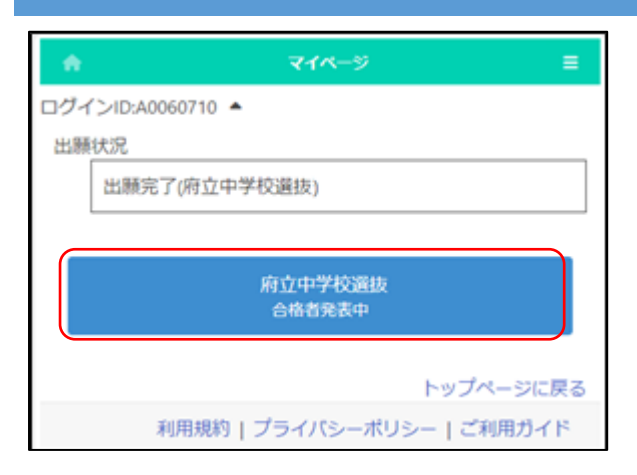

Select the name of the selection with "Announcement of successful applicants" indication.

## STEP<sub>3</sub>

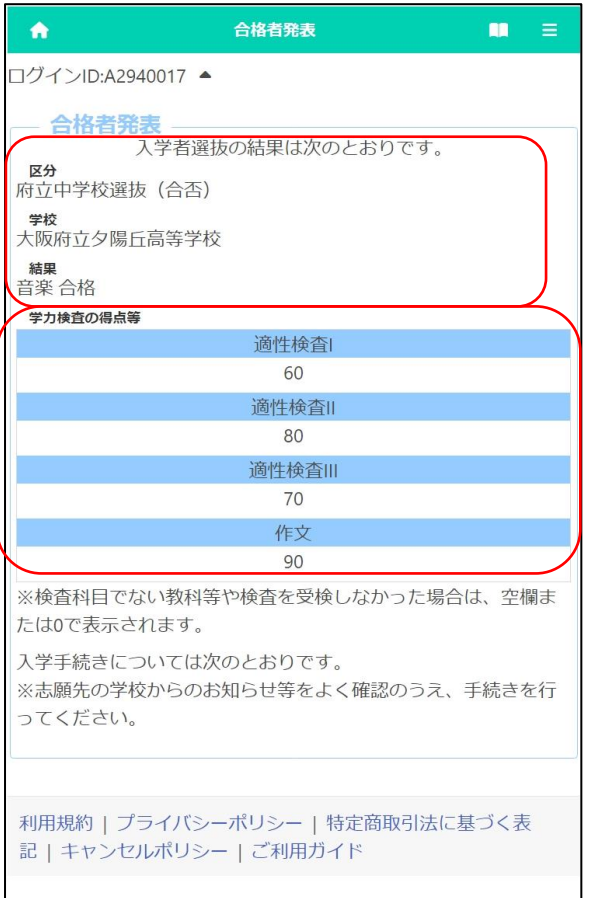

The results of the selection will be displayed.

[Category] and [School] display the name of the selection and the school where you applied for.

[Result] displays the pass/fail result.

The "Test Scores" shows the scores of each test.